## ÉLECTIONS PROFESSIONNELLES du 29 novembre au 6 décembre

En CT, je vote : En CAP, je vote :

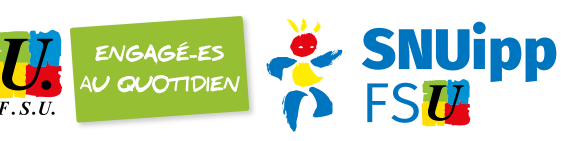

### dès le 11 octobre, Je crée mon mot de passe

Je me connecte sur elections2018.education.gouv.fr • et je saisis mon e-mail professionnel

# Saisie du mot de passe personnel électeur Mot de passe

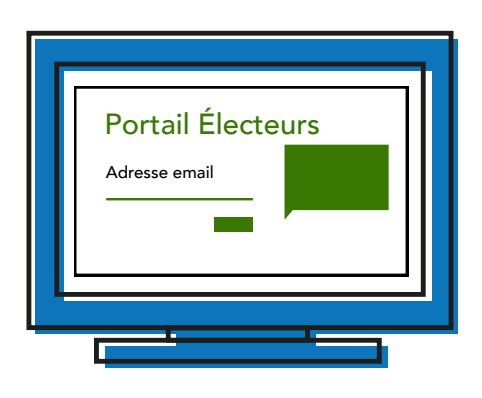

• Je me connecte ensuite sur mon e-mail professionnel, je clique sur le lien reçu par mail et je crée un mot de passe personnel J'accède à ma messagerie professionnelle sur : https://webmail.ac-dijon.fr

Ne pas confondre I-prof et messagerie professionnelle

### du 29 novembre au 6 décembre, Je vote

Je me connecte à mon espace électeur • elections2018.education.gouv.fr et je clique sur « voter » Je saisis mon identifiant de vote (reçu à l'école ou sur mon e-mail professionnel) et mon mot de passe personnel

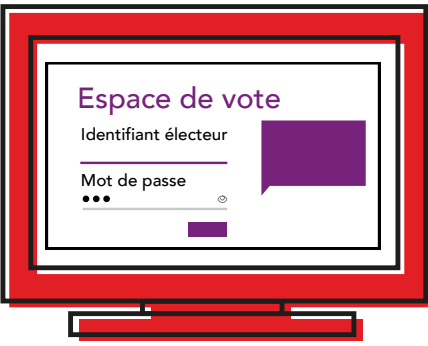

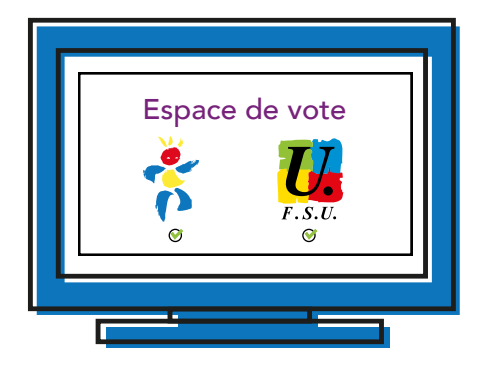

• Je vote SNUipp et je vote FSU pour chacun des scrutins correspondants

#### Le compte électeur permet

- De consulter les scrutins pour lesquels je serai appelé à voter •
- De récupérer mon identifiant de vote, de créer ou recréer mon mot de passe •
- D'accéder au bureau de vote en ligne •

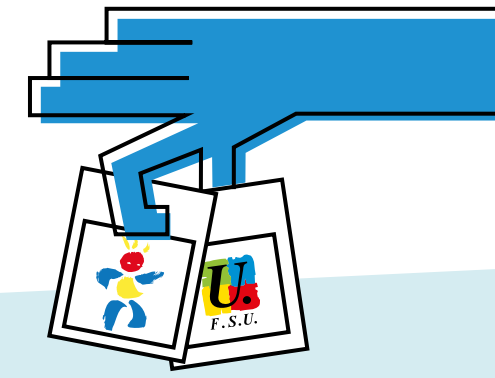

*Du 29 novembre et jusqu'au 6 décembre :*

**IS SNUIPP ET FSU.** 

un syndicalisme unitaire, déterminé, majoritaire et indépendant

snuipp.fr/landingpage